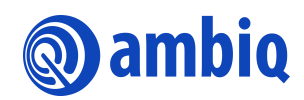

## **USER'S GUIDE**

# **AMOTA Example**

Ultra-Low Power Apollo SoC Family A-SOCAP3-UGGA04EN v1.3

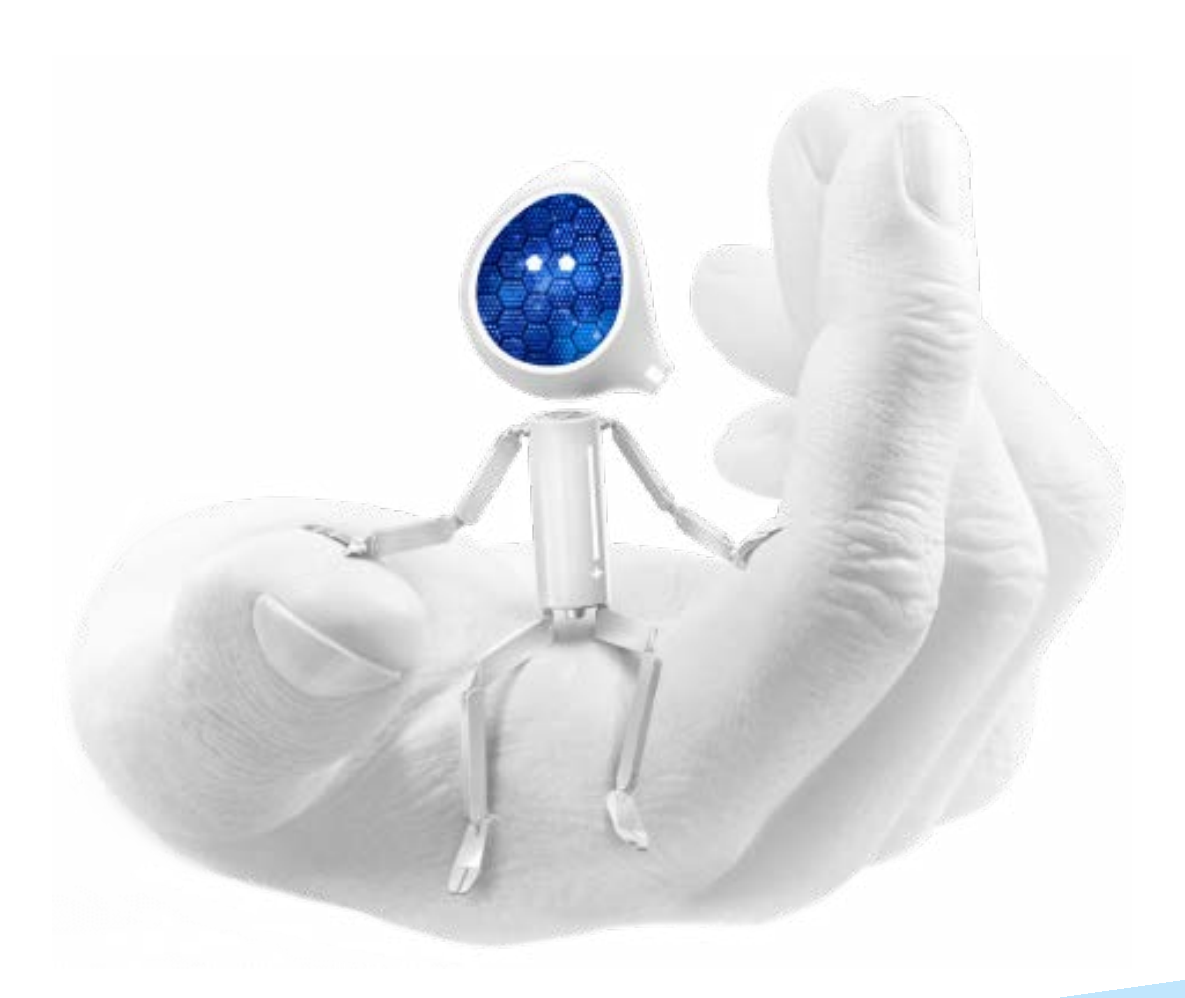

## **Legal Information and Disclaimers**

AMBIQ MICRO INTENDS FOR THE CONTENT CONTAINED IN THE DOCUMENT TO BE ACCURATE AND RELIABLE. THIS CONTENT MAY, HOWEVER, CONTAIN TECHNICAL INACCURACIES, TYPOGRAPHICAL ERRORS OR OTHER MISTAKES. AMBIQ MICRO MAY MAKE CORRECTIONS OR OTHER CHANGES TO THIS CONTENT AT ANY TIME. AMBIQ MICRO AND ITS SUPPLIERS RESERVE THE RIGHT TO MAKE CORRECTIONS, MODIFICATIONS, ENHANCEMENTS, IMPROVEMENTS AND OTHER CHANGES TO ITS PRODUCTS, PROGRAMS AND SERVICES AT ANY TIME OR TO DISCONTINUE ANY PRODUCTS, PROGRAMS, OR SERVICES WITHOUT NOTICE.

THE CONTENT IN THIS DOCUMENT IS PROVIDED "AS IS". AMBIQ MICRO AND ITS RESPECTIVE SUPPLIERS MAKE NO REPRESENTATIONS ABOUT THE SUITABILITY OF THIS CONTENT FOR ANY PURPOSE AND DISCLAIM ALL WARRANTIES AND CONDITIONS WITH REGARD TO THIS CONTENT, INCLUDING BUT NOT LIMITED TO, ALL IMPLIED WARRANTIES AND CONDITIONS OF MERCHANTABILITY, FITNESS FOR A PARTICULAR PURPOSE, TITLE AND NON-INFRINGEMENT OF ANY THIRD PARTY INTELLECTUAL PROPERTY RIGHT.

AMBIQ MICRO DOES NOT WARRANT OR REPRESENT THAT ANY LICENSE, EITHER EXPRESS OR IMPLIED, IS GRANTED UNDER ANY PATENT RIGHT, COPYRIGHT, MASK WORK RIGHT, OR OTHER INTELLECTUAL PROPERTY RIGHT OF AMBIQ MICRO COVERING OR RELATING TO THIS CONTENT OR ANY COMBINATION, MACHINE, OR PROCESS TO WHICH THIS CONTENT RELATE OR WITH WHICH THIS CONTENT MAY BE USED.

USE OF THE INFORMATION IN THIS DOCUMENT MAY REQUIRE A LICENSE FROM A THIRD PARTY UNDER THE PATENTS OR OTHER INTELLECTUAL PROPERTY OF THAT THIRD PARTY, OR A LICENSE FROM AMBIQ MICRO UNDER THE PATENTS OR OTHER INTELLECTUAL PROPERTY OF AMBIQ MICRO.

INFORMATION IN THIS DOCUMENT IS PROVIDED SOLELY TO ENABLE SYSTEM AND SOFTWARE IMPLEMENTERS TO USE AMBIQ MICRO PRODUCTS. THERE ARE NO EXPRESS OR IMPLIED COPYRIGHT LICENSES GRANTED HEREUNDER TO DESIGN OR FABRICATE ANY INTEGRATED CIRCUITS OR INTEGRATED CIRCUITS BASED ON THE INFORMATION IN THIS DOCUMENT. AMBIQ MICRO RESERVES THE RIGHT TO MAKE CHANGES WITHOUT FURTHER NOTICE TO ANY PRODUCTS HEREIN. AMBIQ MICRO MAKES NO WARRANTY, REPRESENTATION OR GUARANTEE REGARDING THE SUITABILITY OF ITS PRODUCTS FOR ANY PARTICULAR PURPOSE, NOR DOES AMBIQ MICRO ASSUME ANY LIABILITY ARISING OUT OF THE APPLICATION OR USE OF ANY PRODUCT OR CIRCUIT, AND SPECIFICALLY DISCLAIMS ANY AND ALL LIABILITY, INCLUDING WITHOUT LIMITATION CONSEQUENTIAL OR INCIDENTAL DAMAGES. "TYPICAL" PARAMETERS WHICH MAY BE PROVIDED IN AMBIQ MICRO DATA SHEETS AND/OR SPECIFICATIONS CAN AND DO VARY IN DIFFERENT APPLICATIONS AND ACTUAL PERFORMANCE MAY VARY OVER TIME. ALL OPERATING PARAMETERS, INCLUDING "TYPICALS" MUST BE VALIDATED FOR EACH CUSTOMER APPLICATION BY CUSTOMER'S TECHNICAL EXPERTS. AMBIQ MICRO DOES NOT CONVEY ANY LICENSE UNDER NEITHER ITS PATENT RIGHTS NOR THE RIGHTS OF OTHERS. AMBIQ MICRO PRODUCTS ARE NOT DESIGNED, INTENDED, OR AUTHORIZED FOR USE AS COMPONENTS IN SYSTEMS INTENDED FOR SURGICAL IMPLANT INTO THE BODY, OR OTHER APPLICATIONS INTENDED TO SUPPORT OR SUSTAIN LIFE, OR FOR ANY OTHER APPLICATION IN WHICH THE FAILURE OF THE AMBIQ MICRO PRODUCT COULD CREATE A SITUATION WHERE PERSONAL INJURY OR DEATH MAY OCCUR. SHOULD BUYER PURCHASE OR USE AMBIQ MICRO PRODUCTS FOR ANY SUCH UNINTENDED OR UNAUTHORIZED APPLICATION, BUYER SHALL INDEMNIFY AND HOLD AMBIQ MICRO AND ITS OFFICERS, EMPLOYEES, SUBSIDIARIES, AFFILIATES, AND DISTRIBUTORS HARMLESS AGAINST ALL CLAIMS, COSTS, DAMAGES, AND EXPENSES, AND REASONABLE ATTORNEY FEES ARISING OUT OF, DIRECTLY OR INDIRECTLY, ANY CLAIM OF PERSONAL INJURY OR DEATH ASSOCIATED WITH SUCH UNINTENDED OR UNAUTHORIZED USE, EVEN IF SUCH CLAIM ALLEGES THAT AMBIQ MICRO WAS NEGLIGENT REGARDING THE DESIGN OR MANUFACTURE OF THE PART.

# **Revision History**

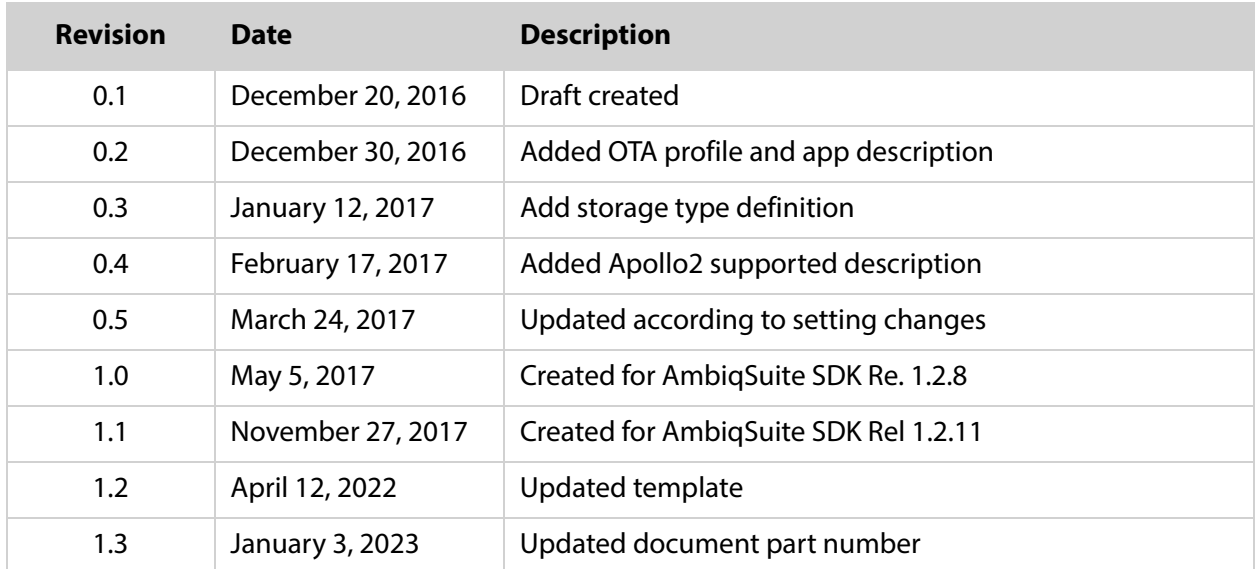

# **Reference Documents**

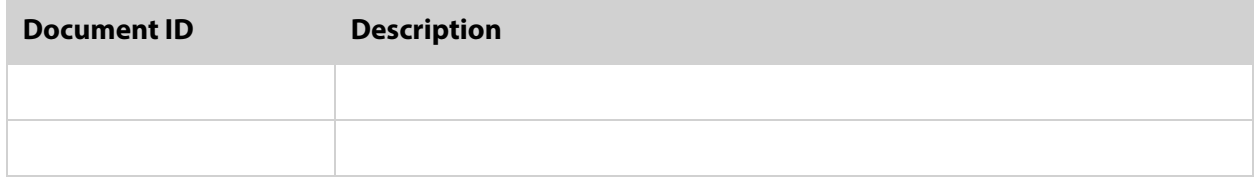

# **Table of Contents**

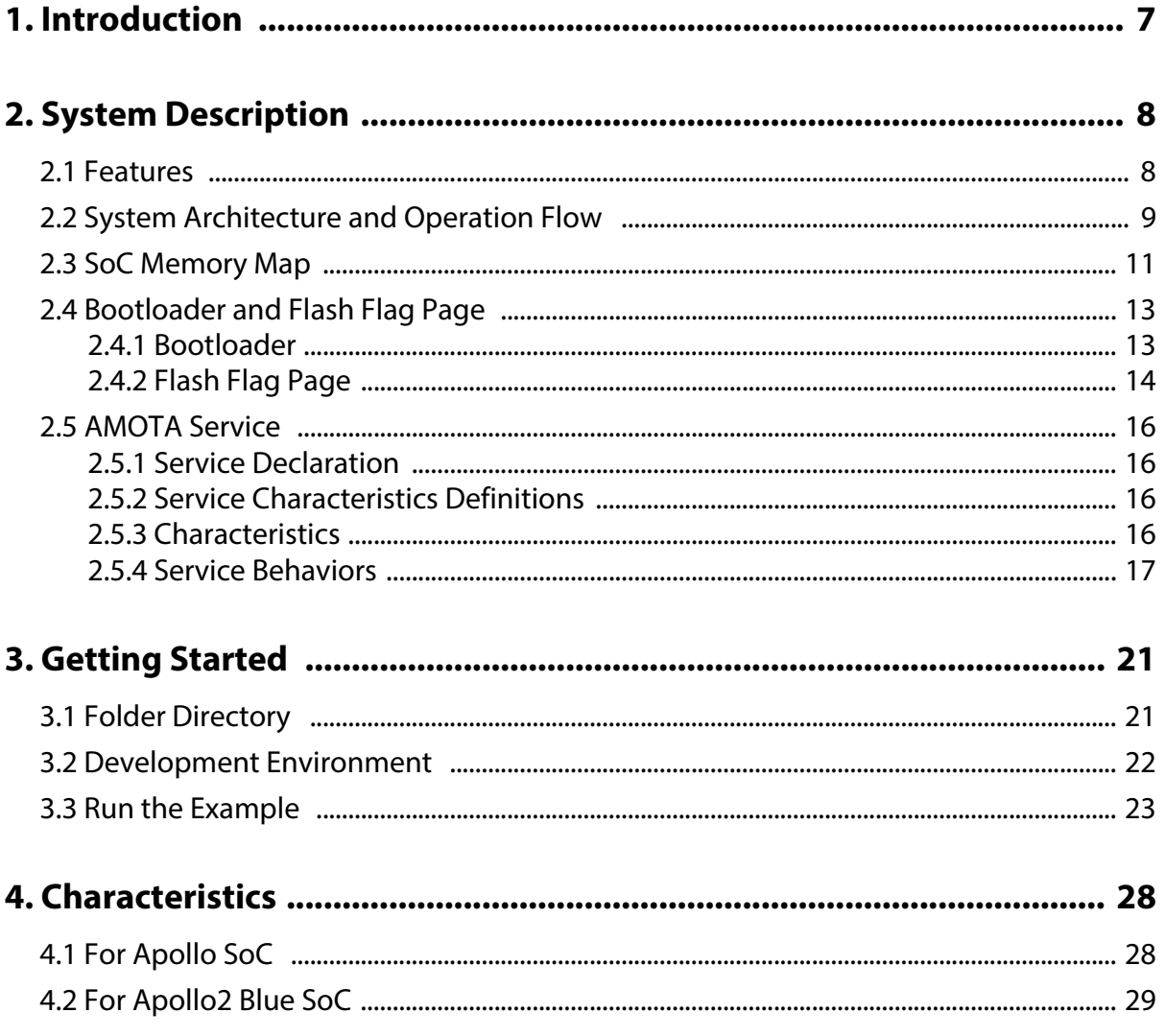

# **List of Tables**

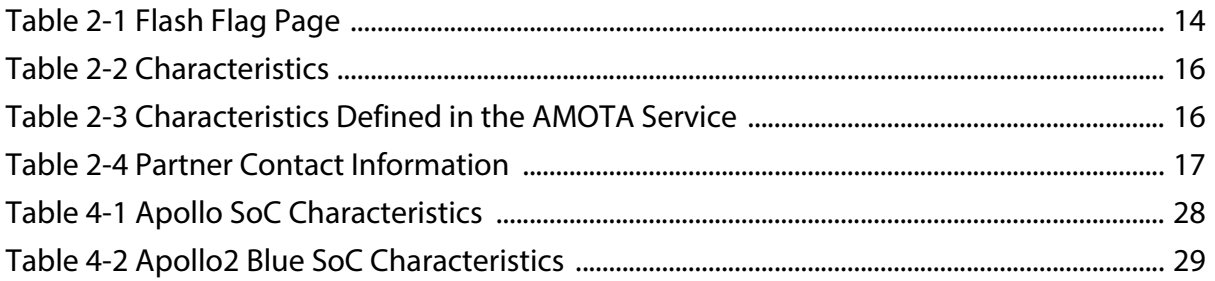

# **List of Figures**

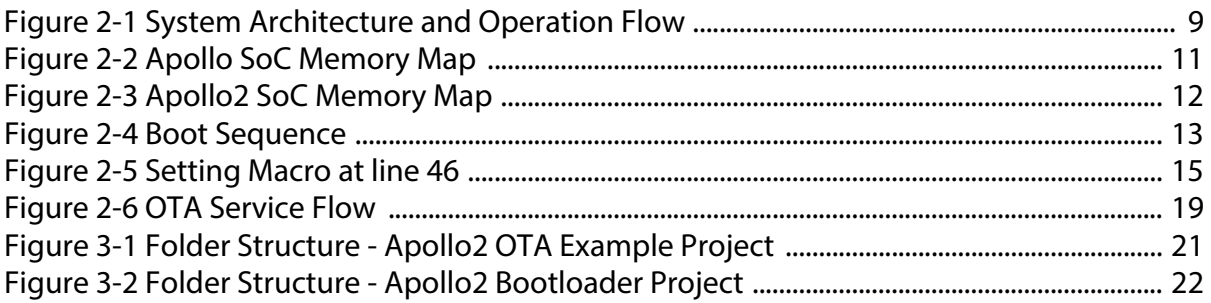

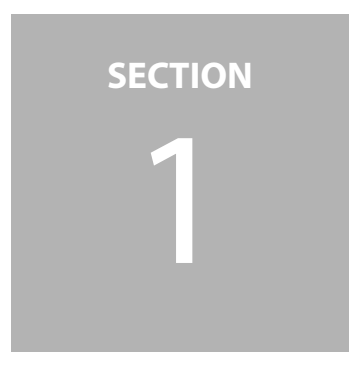

# <span id="page-6-0"></span>1 **Introduction**

This document describes the firmware Over-The-Air (OTA) update example using Bluetooth Low Energy 4.2 for Apollo<sup>1</sup> and Apollo2 series SoCs as well as the firmware running inside of the HCI controller. The example project consists of the following parts to complete the function:

- **Program running on the Apollo/Apollo2 series SoCs.** 
	- AMOTA Application (freertos\_amota)
	- Bootloader (exactle\_fit\_amota\_multi\_boot)
	- OTA Bluetooth Low Energy Service (amota)
	- Bluetooth Low Energy stack (Arm Cordio BTLE Stack)
- Firmware running on Bluetooth Low Energy HCI controller device (EM9304)
- Smartphone APP on iOS or Android system. (OTA Demo)
- akefile to generate binary files for APP to load.

The purpose of the example is to provide a reference for firmware update of the SoC and the HCI controller over Bluetooth Low Energy communication while the application is still running. Data transfer is in background operation of the application and can be paused and resumed during the progress. Data being transferred is verified by each communication package as well as a whole image once the transfer is complete. Data received can be stored either inside the empty area of the internal flash (if there is enough space left in the internal flash of the SoC) or into the external serial flash. After the complete image is received and stored correctly, the system will keep operating from the existing firmware until a system reset is triggered. The new image will be loaded into the target internal flash by the bootloader after a system reset, and executed automatically if checked available.

 $1$  Apollo support will be provided as soon as EM9304 device is supported with the apollo $1$  evb.

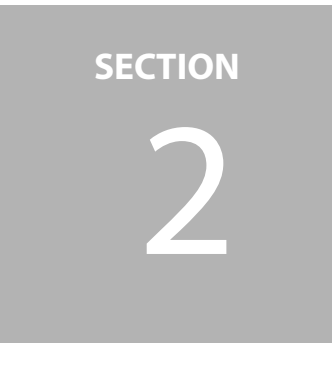

# <span id="page-7-0"></span>2 **System Description**

This section of the document describes the system of the OTA example project in general. The example is developed, compiled, and tested with Keil Arm compiler V5.17 and Eclipse Mars 1 Release.

## <span id="page-7-1"></span>**2.1 Features**

- **Functions during OTA** 
	- Robust to communication disturbances. Continue update progress after re-connection.
	- Side-by-side firmware update. The system update progress is executed while application is running, providing a "silent update" experience to the end user.
- **Proprietary OTA service on top of Bluetooth Low Energy stack.** 
	- RF IC always works in HCI controller mode and does not require image switching.
- **High speed communication** 
	- Firmware data transfer at a speed of > 3KB / sec with iOS and Android. (Target version: iOS 10 and Android 6.0)
- **Error handling** 
	- CRC checking is applied to each data packet received as well as to the whole image after the completion of the data transfer.
	- Packet will be requested to be re-transmitted by the central device (smartphone) if there is error happened during the communication.
- Firmware version information is transmitted and stored.
- **Image storage**
- Image can be selected to be stored either in internal flash or external storage, enabling larger image size to be updated.
- Update of the Bluetooth Low Energy stack itself
	- Since the image is transferred as one entity containing the Bluetooth Low Energy stack as well as the OTA service itself, this OTA update flow allows user to update the Bluetooth Low Energy stack as well as the OTA service to be updated.
- **Encrypted image data (extended feature)** 
	- Image being transferred and stored can be encrypted and decrypted during the boot process.
- Data type can be specified (extended feature)
	- Type of the data being transferred and stored can be specified as application firmware or plain data providing the possibility to update only the data arrays inside the firmware without updating the rest of the code.

Note: Extended features are not included in version 1.0 of the example project.

# <span id="page-8-0"></span>**2.2 System Architecture and Operation Flow**

A high-level system architecture and operation flow is illustrated in the diagram below:

<span id="page-8-1"></span>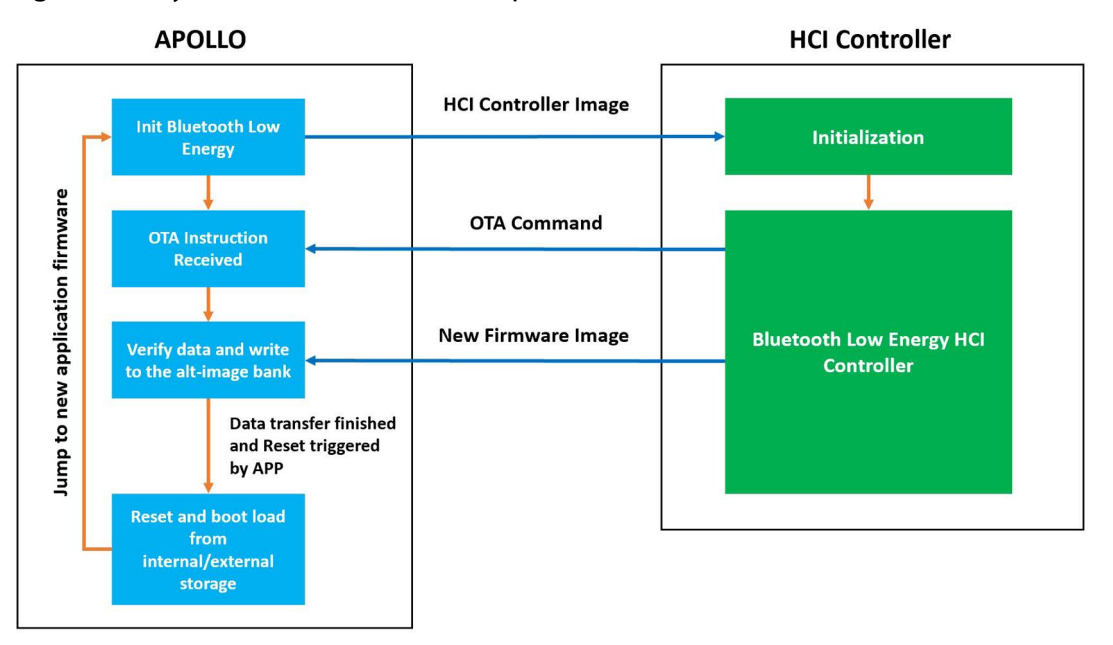

Figure 2-1: System Architecture and Operation Flow

The Bluetooth Low Energy stack used in this example is the Arm Cordio BTLE stack (e.g., Wicentric Bluetooth Low Energy Stack, or exact LE Stack) software version 2.1. The upper layers (above and including HCI host layer) of the stack is running on the Apollo/Apollo2 series SoCs as a part of the application firmware. This leaves the

BTLE module working as a standard HCI controller. This architecture utilizes the ultra-low operating power feature of the Apollo/Apollo2 series SoCs for the Bluetooth Low Energy communication as much as possible to further reduce overall system power consumption, as well as providing a flexibility of choosing the external RF controller.

As the application firmware gets boots up, the lower level software driver will send the standard HCI controller image to the RF controller, and the Bluetooth Low Energy communication can be started once HCI controller and the stack are initialized.

Since the stack and the HCI controller static image are parts of the application firmware, they can be updated during the OTA progress.

For further information on the Arm Cordio BTLE stack, refer to the documents located in the directory of:

**\AmbiqMicro\AmbiqSuite\third\_party\exactle\docs\pdf**

The example starts to broadcast with standard services (heart rate, device information and battery) once loaded. When a central device connects to the example device, AMOTA service can be discovered, and data transfer can be triggered according to the pre-defined meta data description. For more information of the AMOTA service, refer to [Section 2.5 AMOTA Service on page 16](#page-15-0).

During data transfer, application code can keep running. This example uses a binary counter that turns on and off the LED arrays on the Apollo/Apollo2 series SoCs EVB to indicate the operating status of the application code. Data received is stored into internal flash or external serial flash according to the user specification.

Once the data transfer is completed, the AMOTA service will update the flash flag page located at a fixed memory address (default: 0x3C00 for Apollo SoC and 0x4000 for Apollo2 SoC) to mark a valid new image is available for the bootloader to load. User can make the choice of whether to trigger a POI reset to the SoC or keep running the old application code.

After a system reset, bootloader checks the flash flag page information and loads the available new image into the target memory address. Once verification passes, the new image gets executed from the bootloader. For details about bootloader, check [Section 2.4 Bootloader and Flash Flag Page on page 13](#page-12-0).

## <span id="page-10-0"></span>**2.3 SoC Memory Map**

The SoC memory map is shown [Figure 2-2.](#page-10-1)

Figure 2-2: Apollo SoC Memory Map

<span id="page-10-1"></span>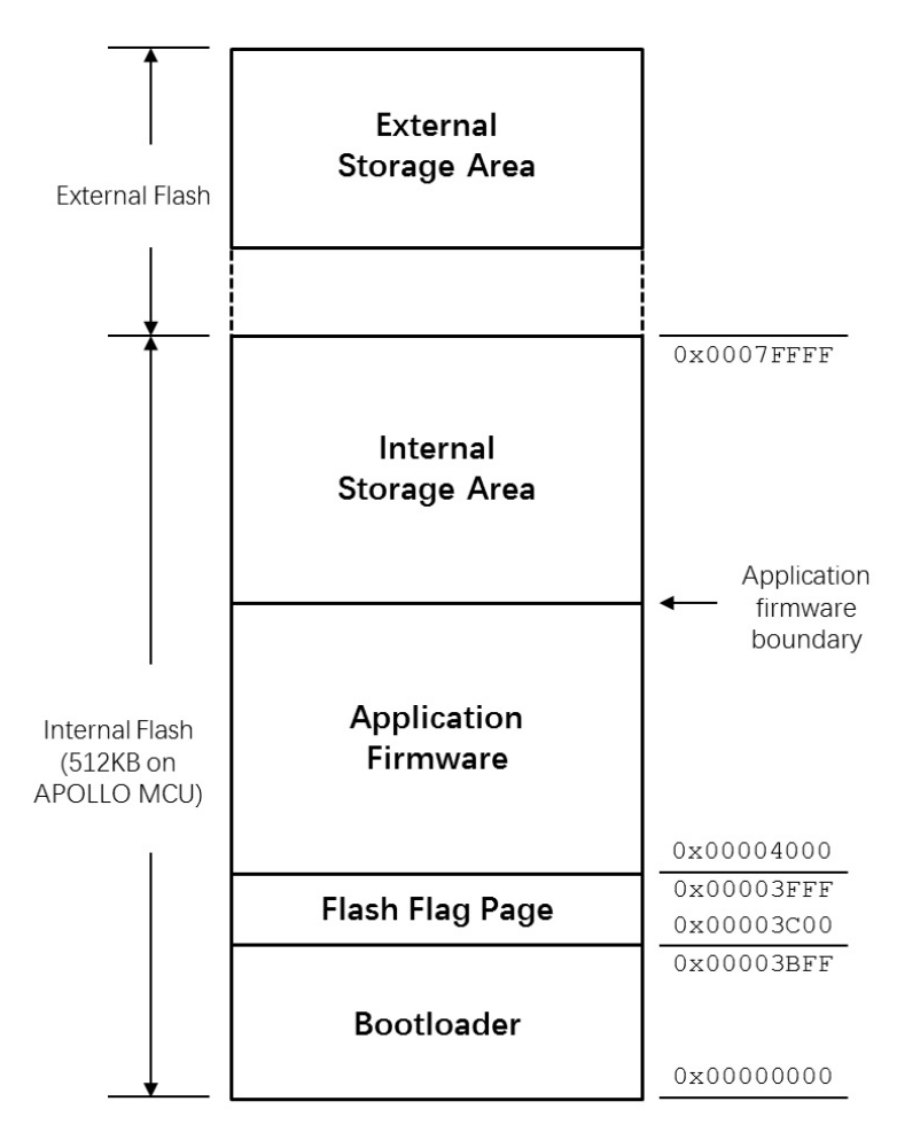

Figure 2-3: Apollo2 SoC Memory Map

<span id="page-11-0"></span>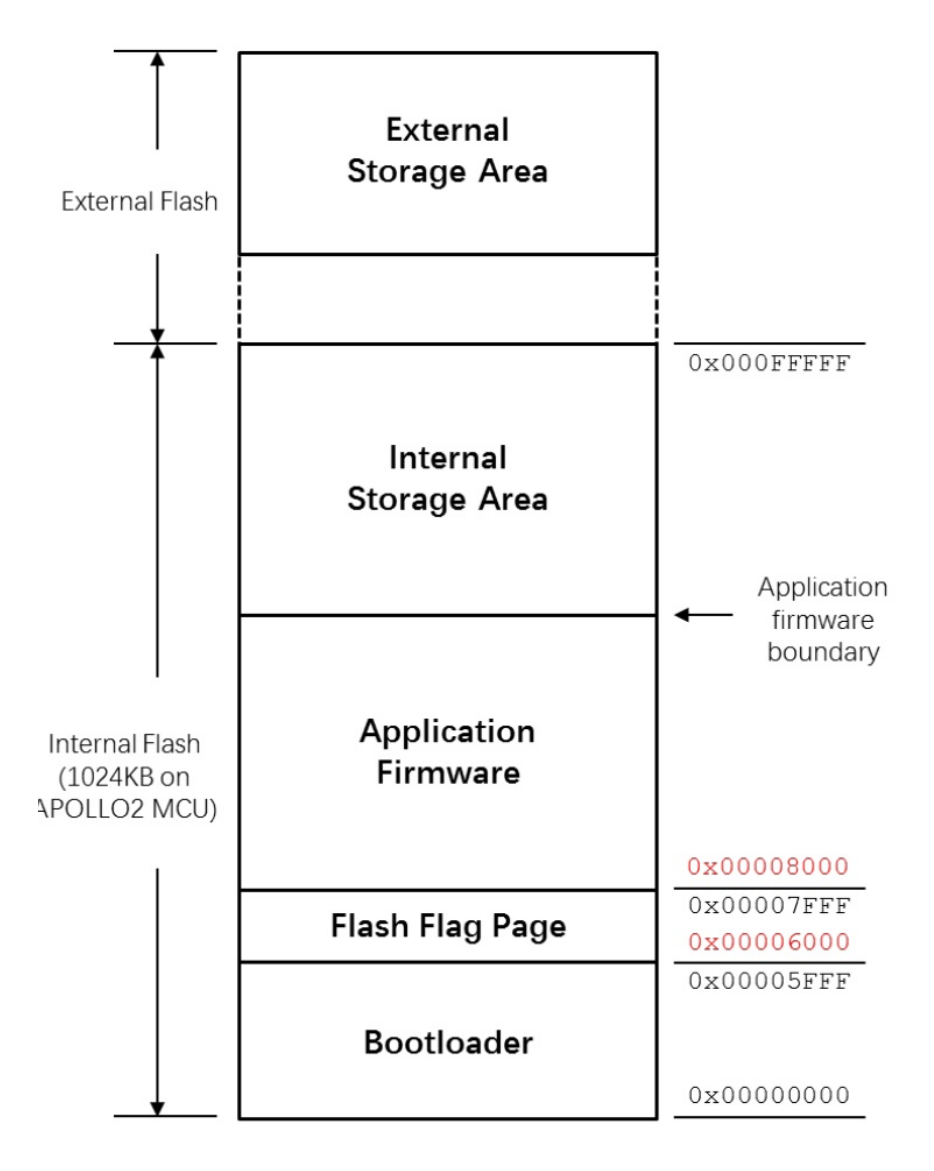

Taking Apollo as example, the first 16K bytes of the internal flash is mapped to the bootloader (15K bytes) and flash flag page (1K bytes). By default, flash flag page is fixed starting from 0x3C00. Application firmware can be mapped right after the flash flag page starting from 0x4000 (default), or any other address above. Application firmware boundary is the end of the application code aligned with the internal flash page size (which is 2048 bytes for Apollo SoC). If the data received is to be stored inside the internal flash, user has to ensure that the space left inside the internal flash starting from the application firmware boundary is sufficient to hold the data. If not, it is recommended to store the data received inside the external storage device.

Checking the space left inside the internal flash is done by API provided along with the example project.

For above mentioned memory mapping, with Apollo2 SoC, the addresses are different due to the size of the flash page on Apollo2 is 8K bytes. For Apollo2, the default flash flag page starting address is mapped to 0x6000, and the application load starting address is mapped to 0x8000.

# <span id="page-12-0"></span>**2.4 Bootloader and Flash Flag Page**

## <span id="page-12-1"></span>**2.4.1 Bootloader**

Bootloader of this example is built based on multi\_boot example of the SDK. For more information of multi\_boot, check MultiProtocolBootloader.pdf in the folder: **\AmbiqMicro\AmbiqSuite\docs\app\_notes\bootloader**

This section only describes the modification made on multi\_boot as well as the extended flash flag page settings.

The modified boot sequence is shown in [Figure 2-4](#page-12-2):

<span id="page-12-2"></span>Figure 2-4: Boot Sequence

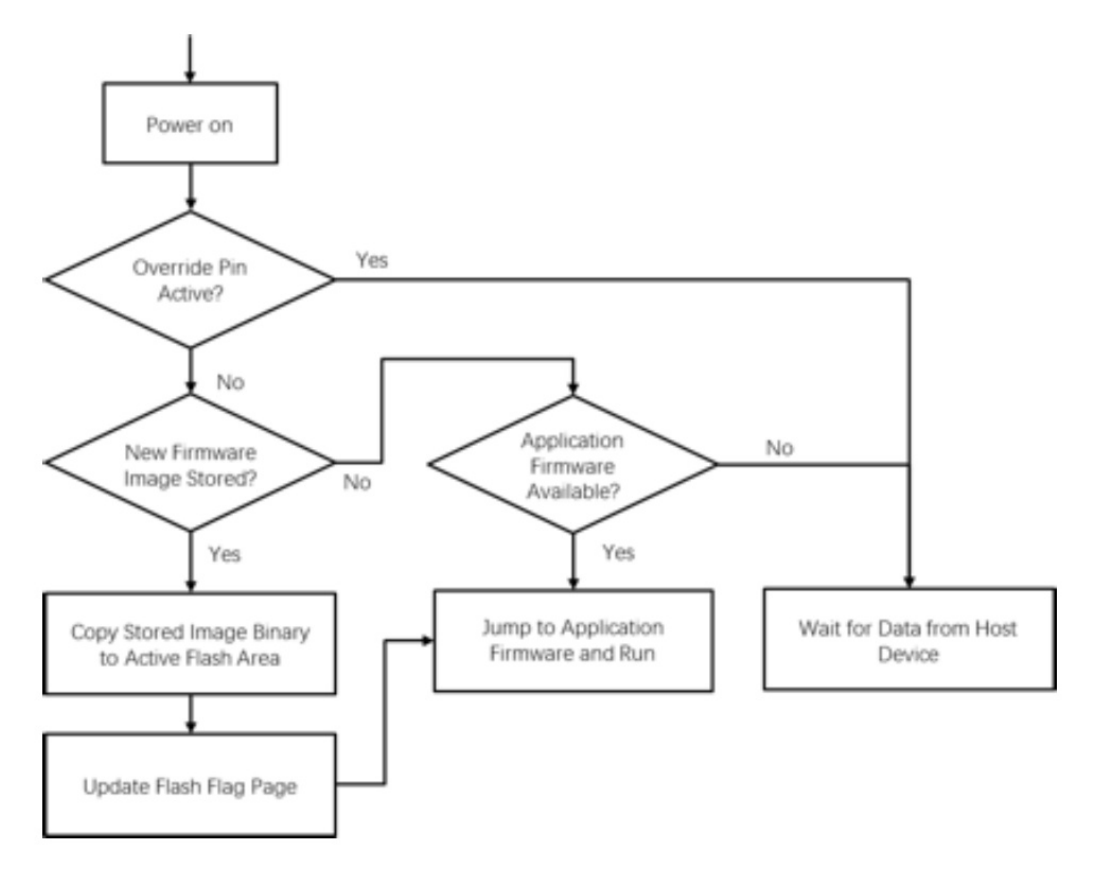

After checking the override pin, the bootloader checks the ui32Options flag stored in flash flag page (address offset 0x1C) to determine whether there is a new image stored in internal or external flash. If there is, the bootloader will first check the availability of the stored image by calculate and compare the CRC of the stored data with the CRC inside the flash flag page (ui32CRC, address offset 0x08), and load the image into the target link address (pui32LinkAddress, address offset 0x00) if the image is valid.

Storage type of the new image is specified by user when generating the OTA binary file. The smartphone APP is also able to set the target storage option.

Bootloader is a standalone project besides the application. It is located at: **\Ambiqsuite\boards\apollo\_evk\_base\examples\multi\_boot**

## <span id="page-13-0"></span>**2.4.2 Flash Flag Page**

This example project utilizes a modified flash flag page data structure which is shown in [Table 2-1:](#page-13-1)

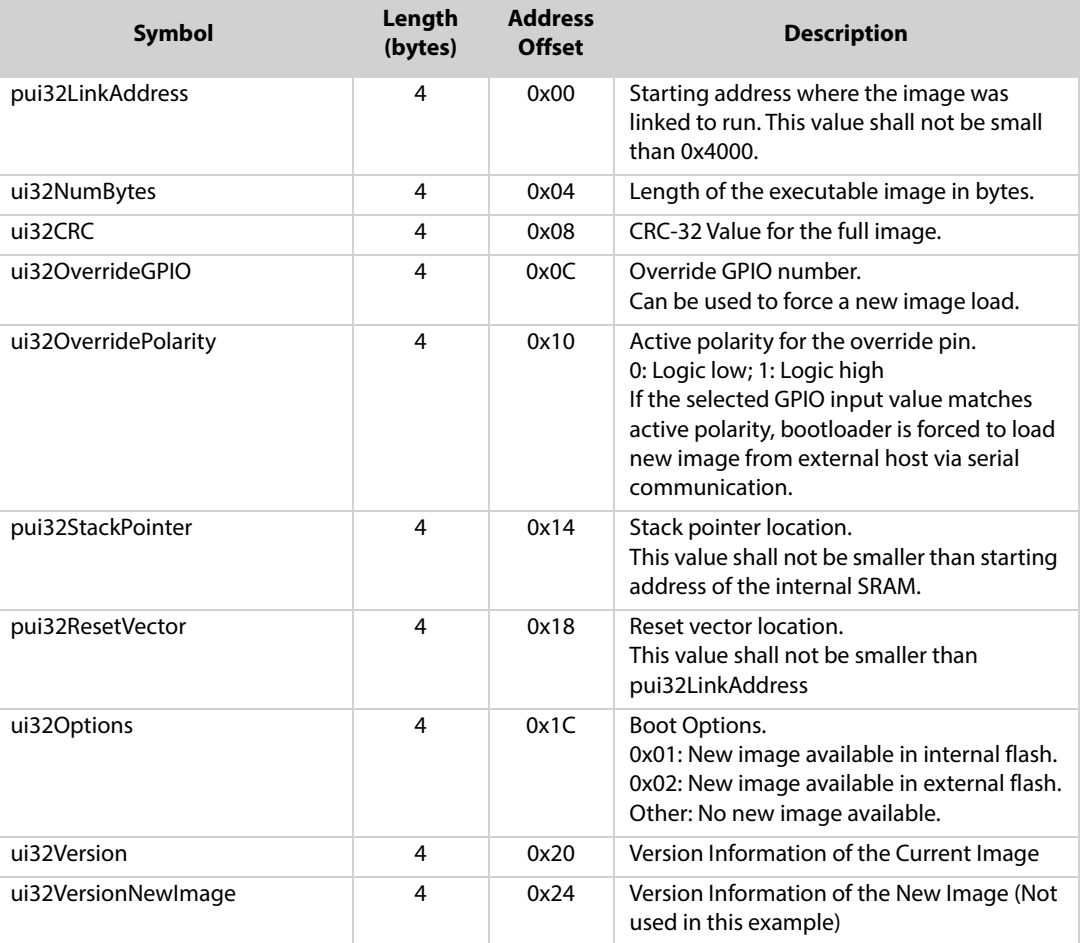

<span id="page-13-1"></span>Table 2-1: Flash Flag Page

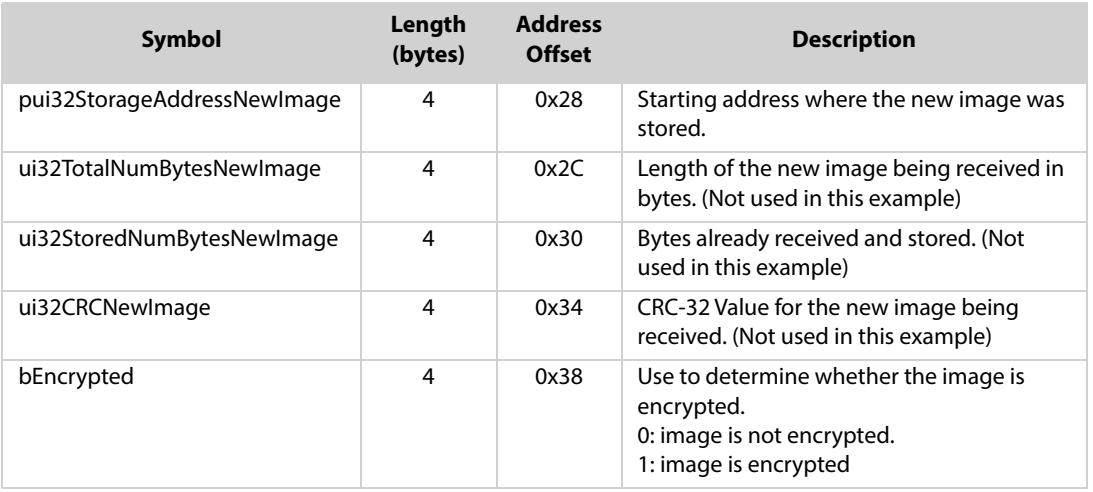

## Table 2-1: Flash Flag Page (Continued)

The flash flag page is by default located at 0x3C00 (0x4000 for Apollo2) of the internal flash, however it is possible for user to specify the start address of the flash flag page to the last page in the internal flash. E.g. 0x7F800 for a device with 512KB internal flash. This can be done by setting the following macro to 1.

<span id="page-14-0"></span>Figure 2-5: Setting Macro at line 46

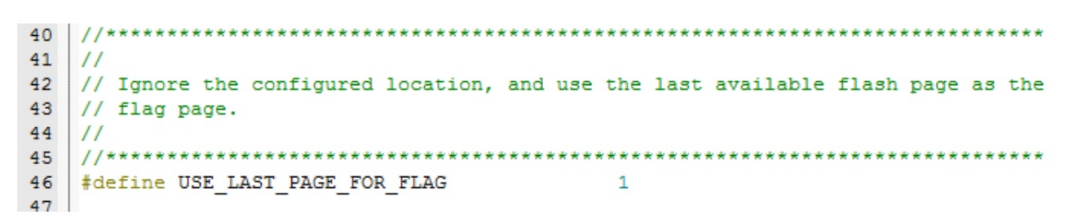

The macro is located at line 46 of **..\AmbiqSuite\\boards\apollo\_evk\_base\examples\multi\_boot\src\multi\_boot\_config.h**.

After changing to this setting is made, both multi\_boot and freertos\_amota projects have to be re-built to work with the new setting.

**NOTE:** Using the last page of flash as the flash flag page will significantly increase the binary file size of the "combined" binary (boot  $+$  application  $+$  flash flag page information), due to the gap between the end of the application firmware and the flash flag page is filled with 0xFF in the binary file generated.

## <span id="page-15-0"></span>**2.5 AMOTA Service**

The following section describes the AMOTA service that is implemented in this example to perform the key function of the OTA process.

## <span id="page-15-1"></span>**2.5.1 Service Declaration**

The service UUID of Ambiq Micro OTA (AMOTA) service is defined as below: **00002760-08C2-11E1-9073-0E8AC72E1001**

**NOTE:** Base UUID of Bluetooth SIG is 00000000-0000-1000-8000-00805F9B34FB. All customized 128-bit UUIS should be less than base UUID.

## <span id="page-15-2"></span>**2.5.2 Service Characteristics Definitions**

Rx: 00002760-08C2-11E1-9073-0E8AC72E0001 Tx: 00002760-08C2-11E1-9073-0E8AC72E0002

<span id="page-15-4"></span>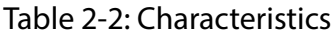

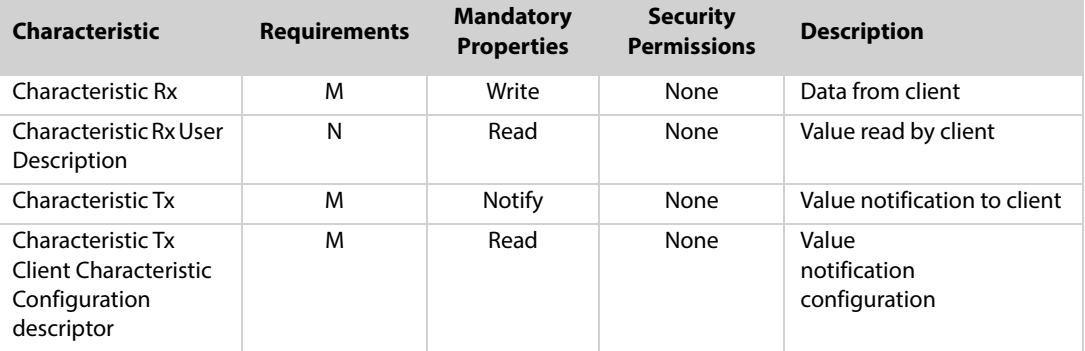

## <span id="page-15-3"></span>**2.5.3 Characteristics**

The following characteristics are defined in the AMOTA Service. Only one instance of each characteristic is permitted within this service.

<span id="page-15-5"></span>Table 2-3: Characteristics Defined in the AMOTA Service

| <b>Characteristic Name</b>   | <b>Mandatory Properties</b> | <b>Security Permission</b> |
|------------------------------|-----------------------------|----------------------------|
| Received Data Characteristic | Write Command               | None                       |
| Send Data Characteristic     | Notify                      | None                       |

## **Characteristic Descriptors:**

Characteristic User Description. This characteristic descriptor defines the AM OTA version with read permission property.

### **Client Characteristic Configuration Descriptor:**

The notification characteristic will start to notify if the value of the CCCD (Client Characteristic Configuration Descriptor) is set to 0x0001 by client. The send data characteristic will stop notifying if the value of the CCCD is set to 0x0000 by client.

## <span id="page-16-0"></span>**2.5.4 Service Behaviors**

The following are the service behaviors:

- 1. OTA client sends firmware header/meta info to server by amota packet format.
- 2. Server replies with received byte counters.
- 3. OTA client starts to send firmware data by amota packet format.
- 4. Server replies with received byte counters.
- 5. OTA client sends verify command to ask server to calculate the whole firmware checksum.
- 6. Server replies checksum result to client.
- 7. Client sends reset command to server (APP behavior).
- 8. Server sends reset command response to server before reset (APP behavior).

### **AMOTA Packet Format**

Length: two bytes  $(data + checksum)$ Cmd: 1 byte Data:  $0 \sim 512$  bytes Checksum: 4 bytes

<span id="page-16-1"></span>Table 2-4: Partner Contact Information

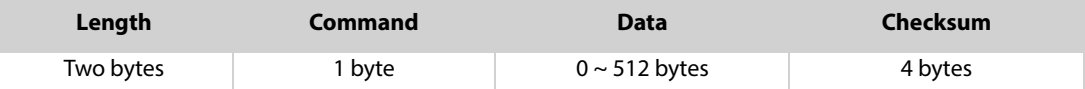

```
Commands:
```

```
/* amota commands */
typedef enum
{
   AMOTA_CMD_UNKNOWN,
   AMOTA_CMD_FW_HEADER,
   AMOTA_CMD_FW_DATA,
   AMOTA_CMD_FW_VERIFY,
   AMOTA_CMD_FW_RESET,
   AMOTA_CMD_MAX
}eAmotaCommand;
```
#### **Firmware Header Information:**

Amota packet header (two bytes length + 1 byte cmd)

#### **amotaHeaderInfo\_t**

encrypted: 4 bytes fwStartAddr: 4 bytes fwLength: 4 bytes fwCrc: 4 bytes secInfoLen: 4 bytes resvd1: 4 bytes resvd2: 4 bytes resvd3: 4 bytes version: 4 bytes fwDataType: 4 bytes storageType: 4 bytes resvd3: 4 bytes Amota packet checksum (4 bytes)

### **Firmware Data Packet**

Amota packet header (two bytes length + 1 byte cmd) Data:  $0 \sim 512$  bytes Amota packet checksum (4 bytes)

### **Firmware Verify Command**

Amota packet header (two bytes length + 1 byte cmd) Amota packet checksum (4 bytes)

### **Target Reset Command**

Amota packet header (two bytes length + 1 byte cmd) Amota packet checksum (4 bytes)

#### **Command Response Format**

Length: 2 bytes (data + status) Cmd: 1 byte Status: 1 byte Data:  $0 \sim 16$  bytes

```
/* amota status */
typedef enum
{
   AMOTA_STATUS_SUCCESS,
   AMOTA_STATUS_CRC_ERROR,
   AMOTA_STATUS_INVALID_HEADER_INFO,
   AMOTA_STATUS_INVALID_PKT_LENGTH,
   AMOTA_STATUS_INSUFFICIENT_BUFFER,
   AMOTA_STATUS_INSUFFICIENT_FLASH,
   AMOTA_STATUS_UNKNOWN_ERROR,
   AMOTA_STATUS_FLASH_WRITE_ERROR,
   AMOTA_STATUS_MAX
}eAmotaStatus;
```
### **Firmware Header Info Response and Firmware Data Response**

Amota packet header (two bytes length + 1 byte cmd) Status: 1 byte Received packet counter: 4 bytes

### **Firmware Verify and Target Reset Response**

Amota packet header (two bytes length + 1 byte cmd) Status: 1 byte

Figure 2-6: OTA Service Flow

<span id="page-18-0"></span>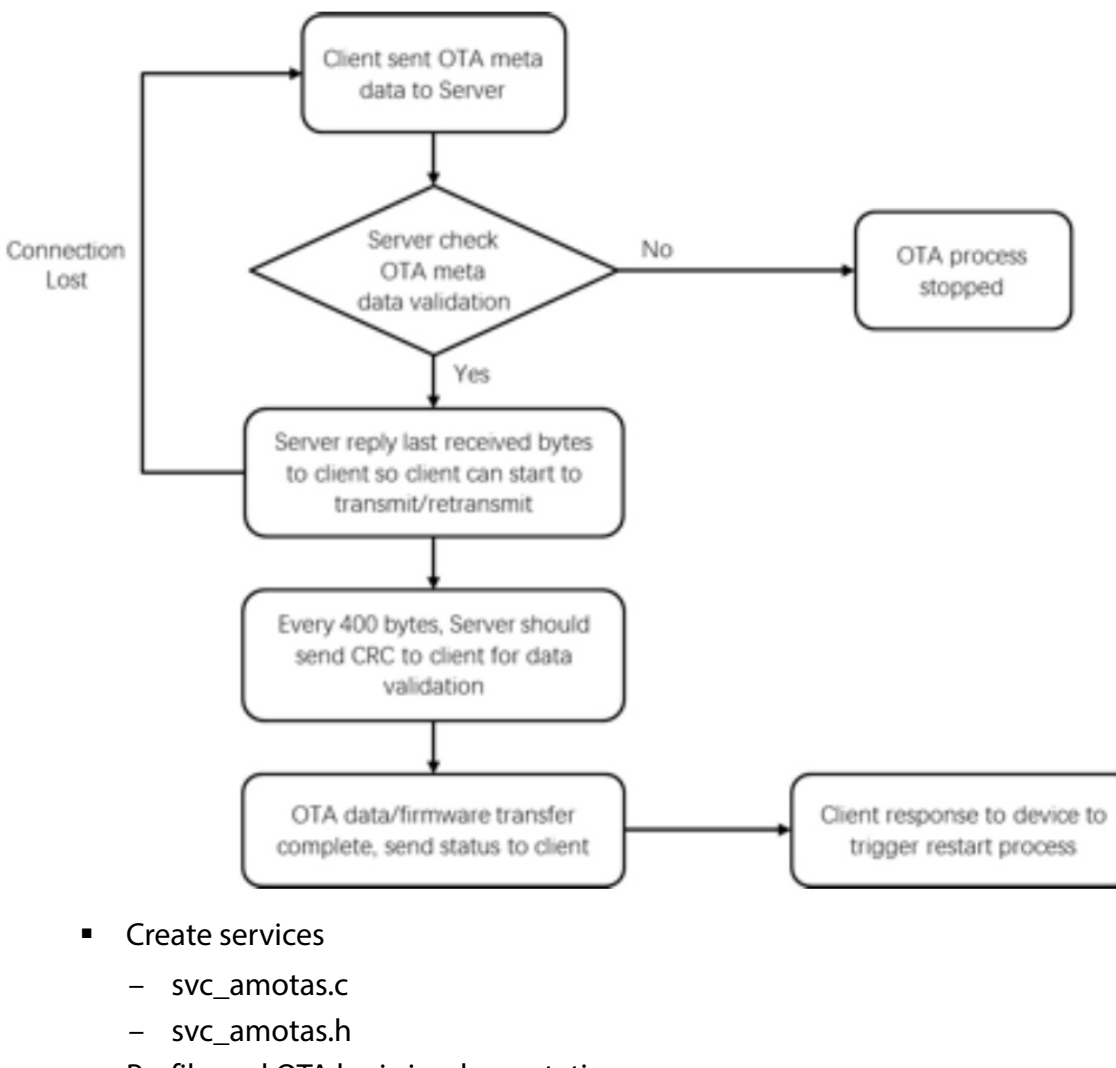

- Profile and OTA logic implementation
	- amotas\_main.c
	- amotas\_api.h
- Initialize in application
	- Set AmotasCfg\_t
- Add AMOTAS\_TX\_CH\_CCC\_HDL in attsCccSet\_t
- Register callback in FitStart()
	- SvcAmotasCbackRegister(NULL, amotas\_write\_cback);
- Add service in FitStart()
	- SvcAmotasAddGroup();
- Call amotas\_proc\_msg() in fitProcMsg() for event DM\_CONN\_OPEN\_IND
- Add amotas\_start() and amotas\_stop() in function fitProcCccState()

**SECTION**

# <span id="page-20-0"></span>3 **Getting Started**

# <span id="page-20-1"></span>**3.1 Folder Directory**

The example project comes with the folder structure shown in [Figure 3-1](#page-20-2) and [Fig](#page-21-1)[ure 3-2 on page 22.](#page-21-1)

<span id="page-20-2"></span>Figure 3-1: Folder Structure - Apollo2 OTA Example Project

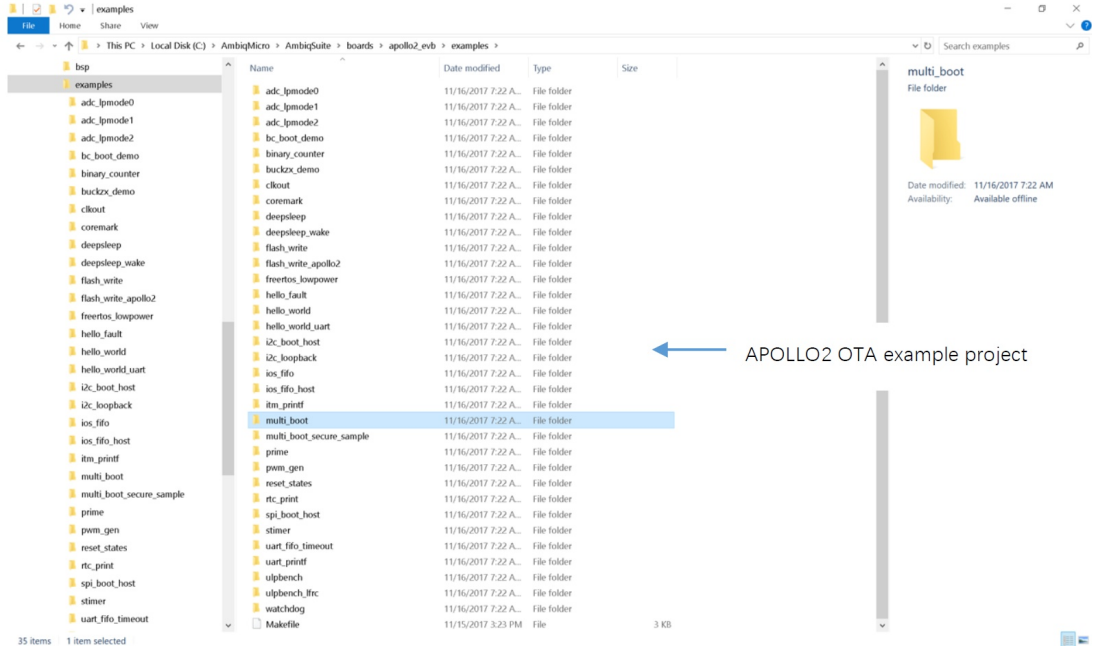

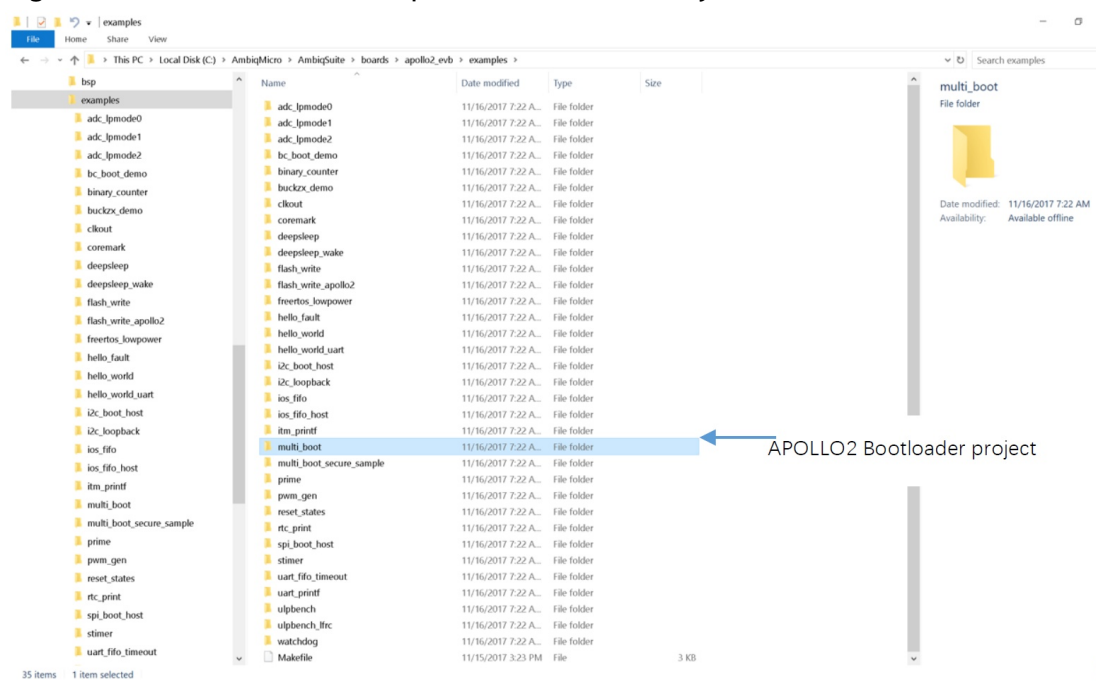

## <span id="page-21-1"></span>Figure 3-2: Folder Structure - Apollo2 Bootloader Project

## <span id="page-21-0"></span>**3.2 Development Environment**

### **Hardware**

This example runs on APOLLO+EM9304 shield board and Apollo2 Blue EVB, make sure you have one available to run the example.

For details of the EVKs, check:

**..\AmbiqMicro\AmbiqSuite\docs\boards\apollo\_evk\apollo\_evk\_users\_guide.pdf.**

Otherwise, modifications need to be done according to the hardware setup in the BSP of both **exactle\_fit\_amota\_multi\_boot** and **freertos\_amota** folders.

- **Software**
	- Install the latest AmbiqSuite.
	- Install Python 3.x to run the helper scripts for OTA binary file generation and combination.
	- Install Keil MDK-ARM Plus Version 5.20 or later for code generation and debug.
- **iOS:**
	- Install iTunes PC tool for iOS device APP installation and file sharing.
	- Visit our APP page on Apple AppStore at: [https://itunes.apple.com/us/app/ambiqota/id1190453962?mt=8](https://apps.apple.com/us/app/ambiq-ota/id1190453962)

Or simply search for "Ambiq OTA" in the AppStore to install.

- **Android:**
	- Install our Ambiq OTA app directly from the APK located at: **..\AmbiqMicro\AmbiqSuite\tools\amota**

## <span id="page-22-0"></span>**3.3 Run the Example**

Use the following procedure to run the example:

- 1. Navigate to the **/AmbiqSuite/tools/amota/scripts** folder.
- 2. Run **make** in this folder.

**NOTE:** It will take a while to build all the required binaries for Apollo and Apollo2 Blue EVB.

There are four binaries generated from the above step:

- **starter\_binary\_apollo1.bin** used to load into Apollo1 based board.
- starter binary apollo2 blue.bin used to load into Apollo2 Blue EVB.
- **update binary apollo1.bin** which must be uploaded into smartphone app to transfer it over the air to Apollo based EVB.
- update binary apollo2 blue.bin which must be uploaded into smartphone app to transfer it over the air to Apollo2 Blue EVB.

% make<br>python3 bootloader\_binary\_combiner.py --bootbin "../../../boards/apollo2\_evb\_em9304/exampl<br>es/exactle\_fit\_amota\_multi\_boot/keil/bin/exactle\_fit\_amota\_multi\_boot.bin" --appbin "../..<br>/../boards/apollo2\_evb\_em9304/exa ,<br>date\_binary<br>ad\_length 48 \_ver 0 ( 0x0 )<br>\_type 0 ( 0x0<br>\_type 0 ( 0x0

3. Load the **starter\_binary\_apollo1.bin** or **starter\_binary\_apollo2\_blue.bin** into the target SoC using the J-Link Flash as follows:

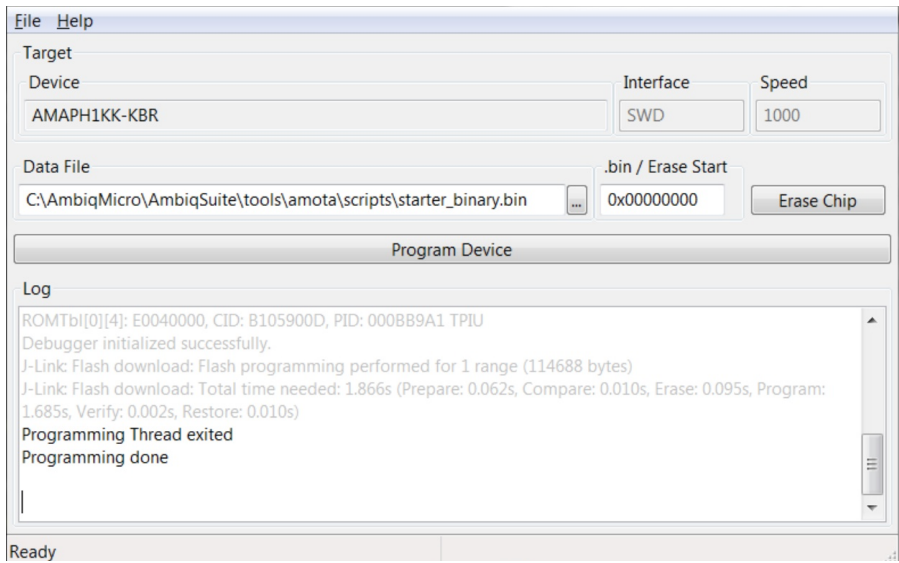

- 4. Press the reset button to start the application.
- 5. Complete one of the following procedures:
	- **iOS** Install the iOS APP from Apple AppStore by searching for Ambiq OTA. Once the APP is installed successfully, it will be shown on the home screen.
	- **Android** Install the APK from the **..\tools\amota** folder. Once the APK is installed successfully, it will be shown on the home screen.

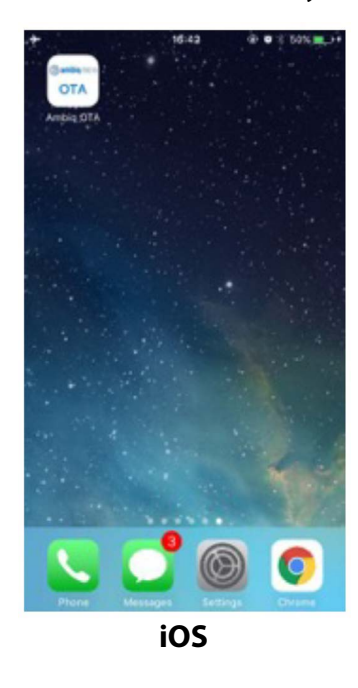

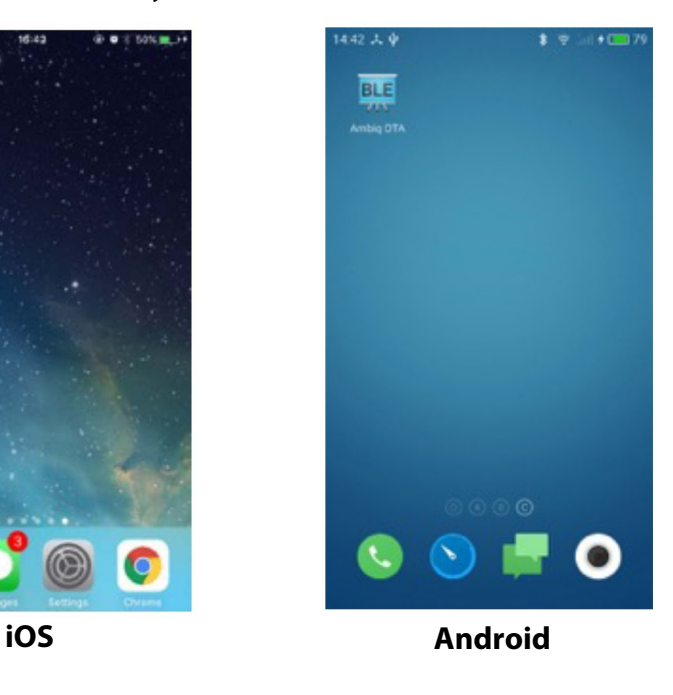

- 6. Load the **update\_binary\_apollo1.bin** and **update\_binary\_apollo2\_blue.bin** into the APP:
	- **iOS** Connect the smart phone with PC, start iTunes and load the binary file into OTA APP. With iTunes.

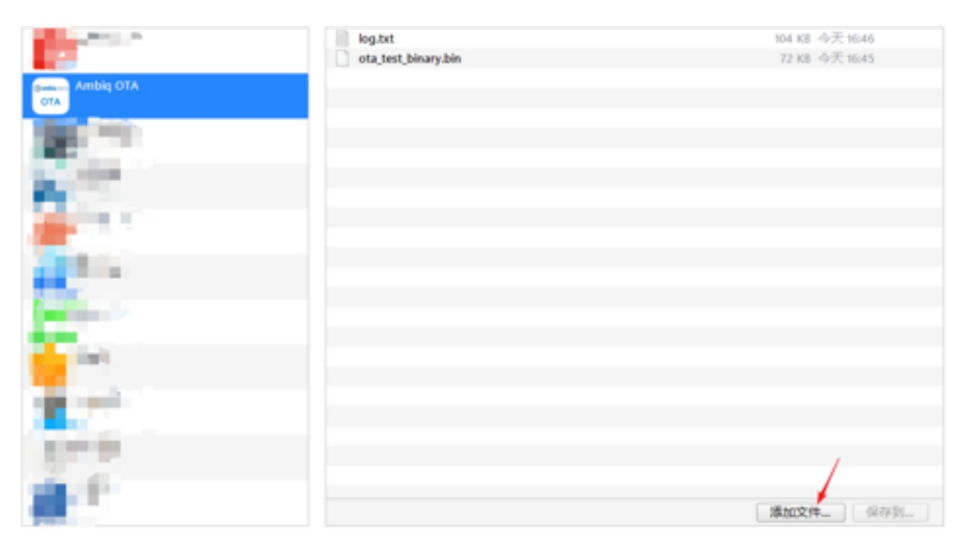

- **Android** Enable the USB storage media device when the smart phone is connected to PC and move the target binary file into any visible storage directory (e.g., **..\storage\emulated\0\Debug\ota\_binary**).
- 7. Start OTA APP from smart phone and send the update\_binary\_apollo1.bin or update\_binary\_apollo2\_blue.bin via Bluetooth Low Energy.

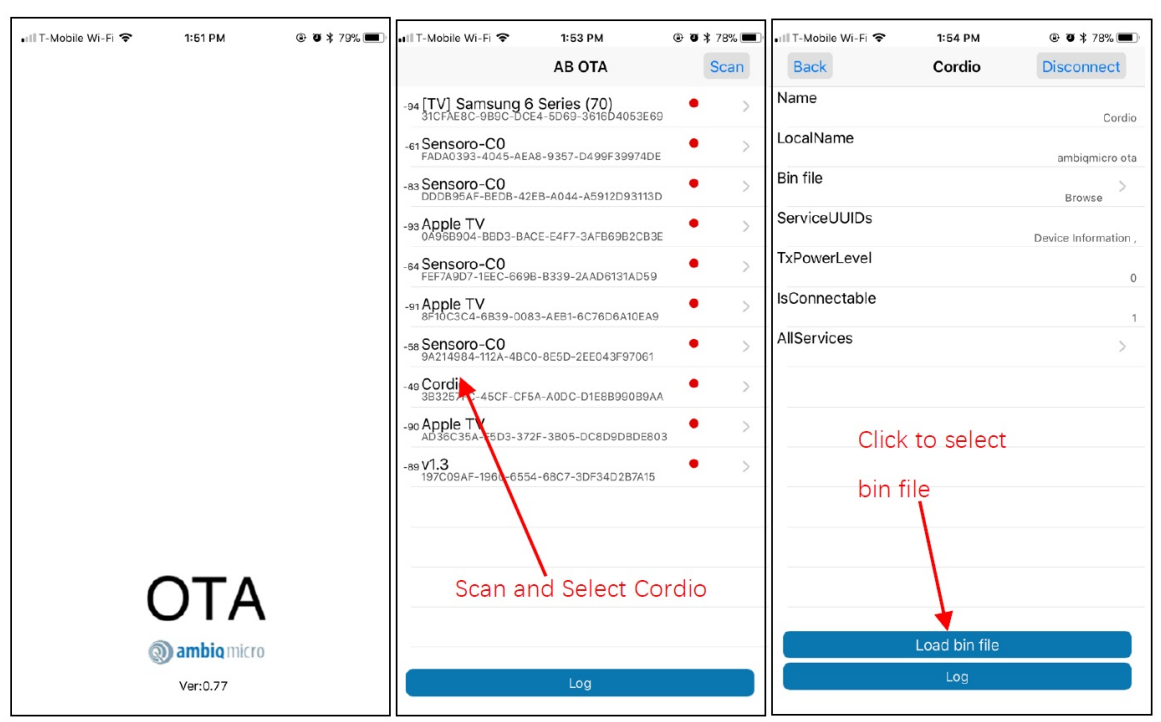

**With iOS** 

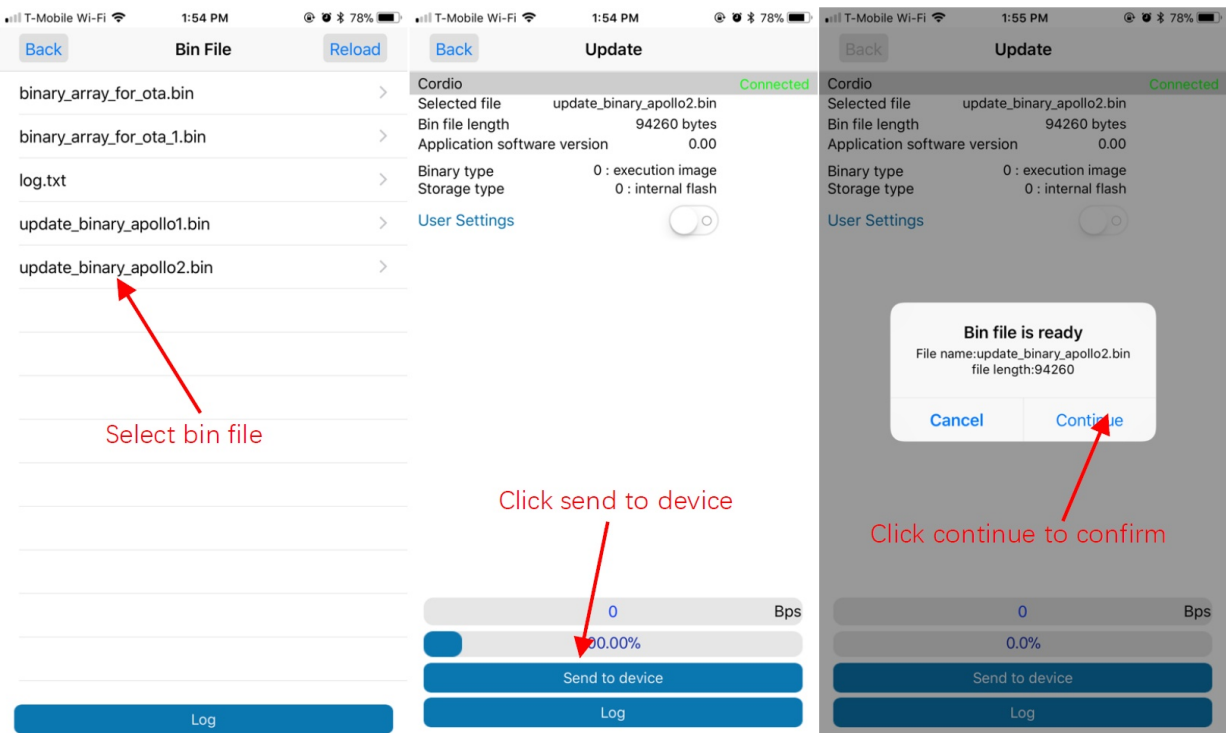

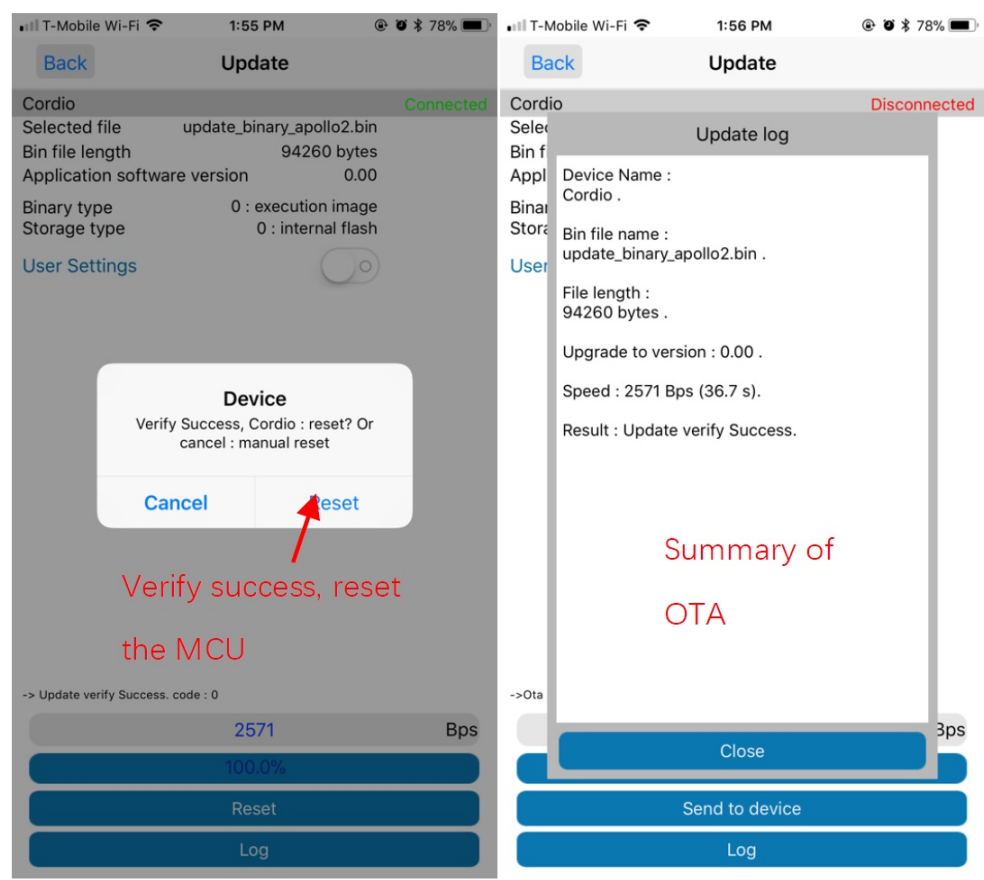

**With Android**

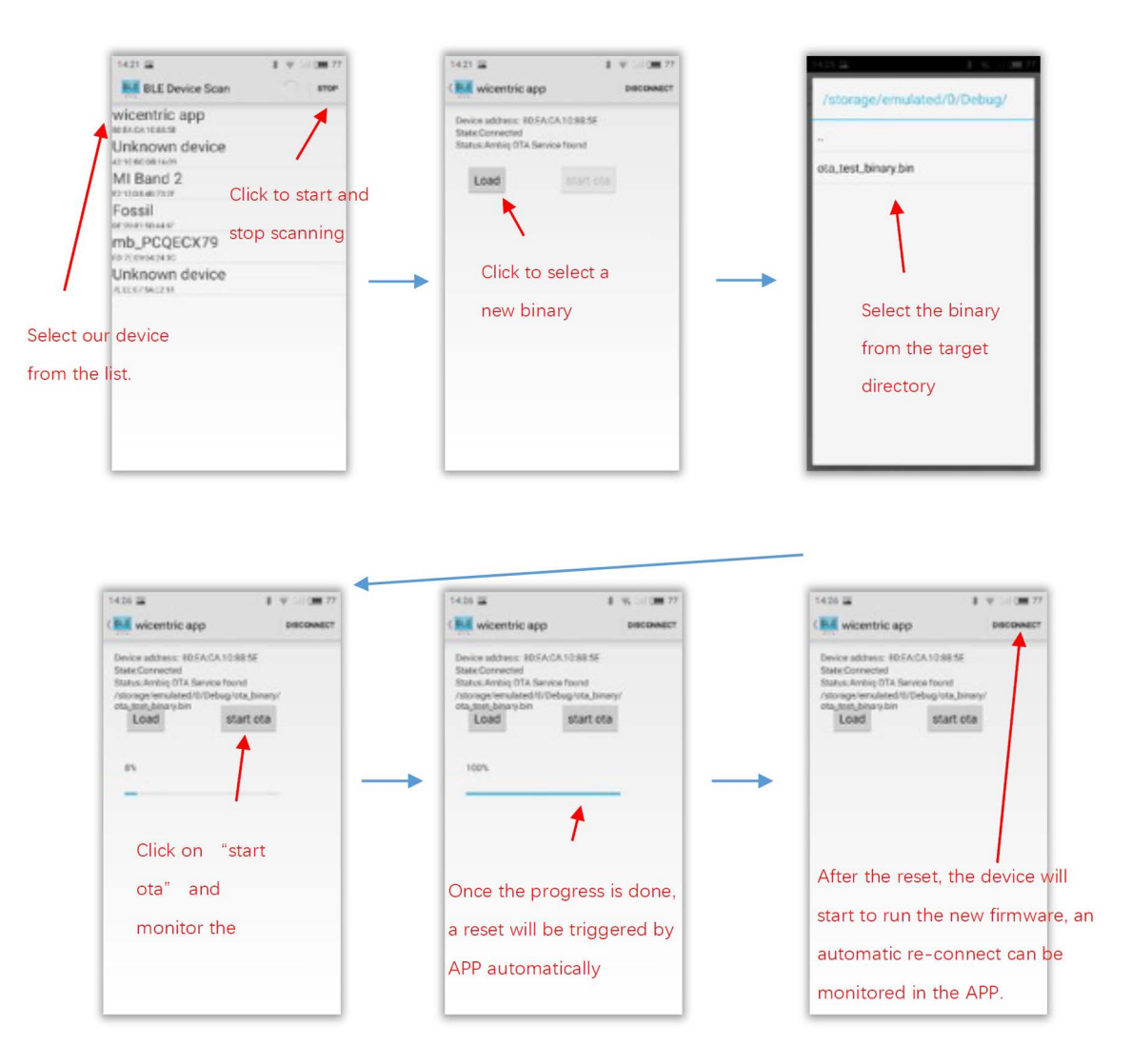

Once reset command is sent to SoC, the SoC resets and enters bootloader, it will take several seconds to load the new image into the flash.

After the new image is up and running, the LED array will blink the binary counter with a sub pattern, which indicates the operation is successfully done.

**SECTION**

# <span id="page-27-0"></span>4 **Characteristics**

# <span id="page-27-2"></span><span id="page-27-1"></span>**4.1 For Apollo SoC**

Table 4-1: Apollo SoC Characteristics

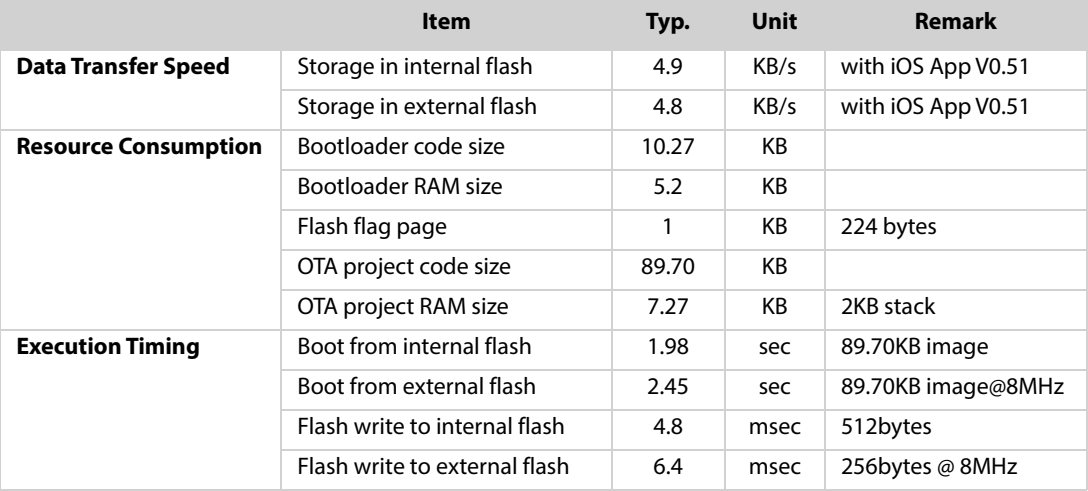

# <span id="page-28-1"></span><span id="page-28-0"></span>**4.2 For Apollo2 Blue SoC**

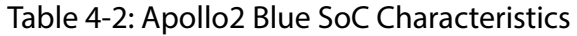

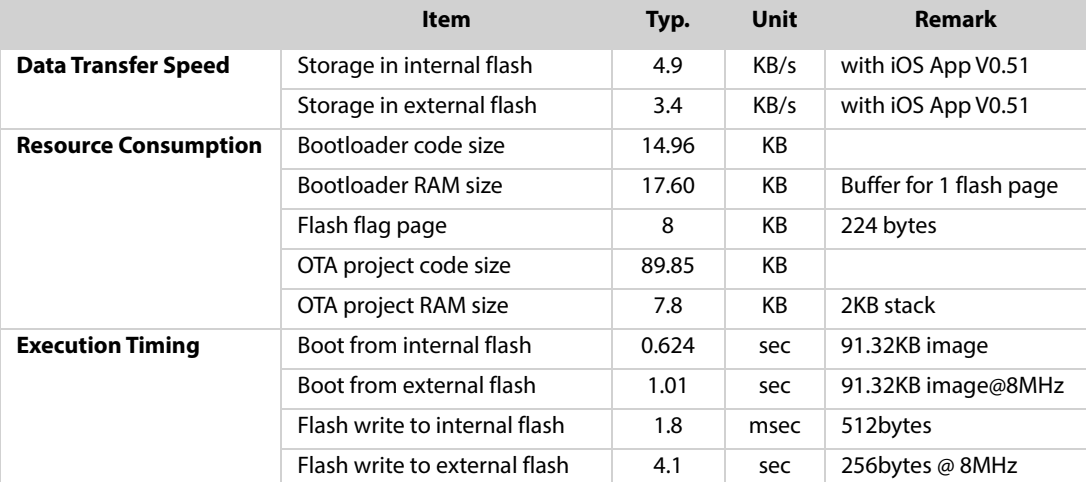

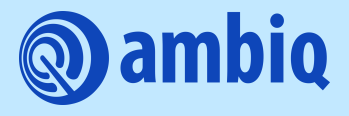

© 2023 Ambiq Micro, Inc. All rights reserved. 6500 River Place Boulevard, Building 7, Suite 200, Austin, TX 78730 www.ambiq.com sales@ambiq.com +1 (512) 879-2850

> A-SOCAP3-UGGA04EN v1.3 January 2023